# Affectation de session PPP et de délais d'inactivité à l'aide de RADIUS  $\overline{a}$

# **Contenu**

**[Introduction](#page-0-0)** [Conditions préalables](#page-0-1) [Conditions requises](#page-0-2) [Composants utilisés](#page-0-3) **[Conventions](#page-1-0) [Configurez](#page-1-1)** [Diagramme du réseau](#page-1-2) **[Configurations](#page-1-3)** [Vérifiez](#page-2-0) [Dépannez](#page-3-0) [Dépannage des commandes](#page-3-1) [Debugs de routeur](#page-3-2) [Informations connexes](#page-6-0)

### <span id="page-0-0"></span>**Introduction**

Cette configuration incorpore un client de Windows 95/98/NT avec un modem ce des cadrans audessus d'une ligne analogique dans un serveur d'accès. La procédure de connexion de l'utilisateur est authentifiée et autorisée par le serveur de RAYON sur le segment des Ethernets du routeur. Les profils de Cisco Secure UNIX et de Windows dans ce document utilisent les attributs standard de l'Internet Engineering Task Force (IETF) pour le délai d'attente de session et d'inactif. Les valeurs ont lieu en quelques secondes.

Ce document ne fournit pas des instructions de configuration pas à pas sur le NAS pour l'accès commuté ou l'AAA. Le pour en savoir plus, se rapportent à [configurer le RADIUS AAA de base](//www.cisco.com/en/US/tech/tk59/technologies_configuration_example09186a00800fa54a.shtml) [pour des clients entrant.](//www.cisco.com/en/US/tech/tk59/technologies_configuration_example09186a00800fa54a.shtml)

# <span id="page-0-1"></span>Conditions préalables

### <span id="page-0-2"></span>Conditions requises

Aucune spécification déterminée n'est requise pour ce document.

#### <span id="page-0-3"></span>Composants utilisés

Les informations contenues dans ce document sont basées sur les versions de matériel et de logiciel suivantes :

- Version de logiciel 12.0(5.5)T de Cisco IOS®
- Version 2.2.3 de Cisco Secure UNIX
- Serveur d'accès Cisco 2511

Les informations contenues dans ce document ont été créées à partir des périphériques d'un environnement de laboratoire spécifique. Tous les périphériques utilisés dans ce document ont démarré avec une configuration effacée (par défaut). Si votre réseau est opérationnel, assurezvous que vous comprenez l'effet potentiel de toute commande.

### <span id="page-1-0"></span>**Conventions**

Pour plus d'informations sur les conventions utilisées dans ce document, reportez-vous aux [Conventions relatives aux conseils techniques Cisco.](//www.cisco.com/en/US/tech/tk801/tk36/technologies_tech_note09186a0080121ac5.shtml)

# <span id="page-1-1"></span>**Configurez**

#### <span id="page-1-2"></span>Diagramme du réseau

Ce document utilise la configuration réseau indiquée dans le diagramme suivant.

#### <span id="page-1-3"></span>**Configurations**

Ce document utilise les configurations indiquées ici.

- Cisco Secure UNIX : Profil RADIUS
- [Cisco Secure ACS pour Windows](#page-1-4)
- routeur A

```
Cisco Secure UNIX : Profil RADIUS
# ./ViewProfile -p 9900 -u radtime User Profile
Information user = radtime{ profile_id = 99
profile_cycle = 2 member = raj radius=IETF {
check_items= { 2=cisco } reply_attributes= { 6=2 7=1
27=180 28=60 } } }
```
#### <span id="page-1-4"></span>Cisco Secure ACS pour Windows

Terminez-vous ces étapes pour configurer Cisco Secure pour que Windows passe des délais d'attente de veille au NAS.

- 1. Cliquez sur le bouton d'installation utilisateur dans la barre gauche.
- 2. Allez à l'utilisateur en question.
- 3. Dans l'IETF RADIUS Attributes sectionnez, type de service choisi (attribut 6) = vue et protocole tramé (attribut 7)=PPP du menu déroulant.Remarque: Vous devez également cliquer sur la case à cocher située à côté des attributs sélectionnés : Type de service et protocole tramé.
- 4. Cliquez sur en fonction le bouton de **Group Setup** dans la barre gauche. Sélectionnez le groupe que l'utilisateur appartient à et cliquez sur Edit les configurations.
- 5. Dans la section pour des attributs RADIUS de l'Internet Engineering Task Force (IETF),

cliquez sur en fonction la case à cocher située à côté de la session-timeout de l'attribut 27 et attribuez l'Inactif-délai d'attente 28. Spécifiez la valeur désirée pour chaque délai d'attente (en quelques secondes) dans la case à côté de chaque attribut.

#### routeur A

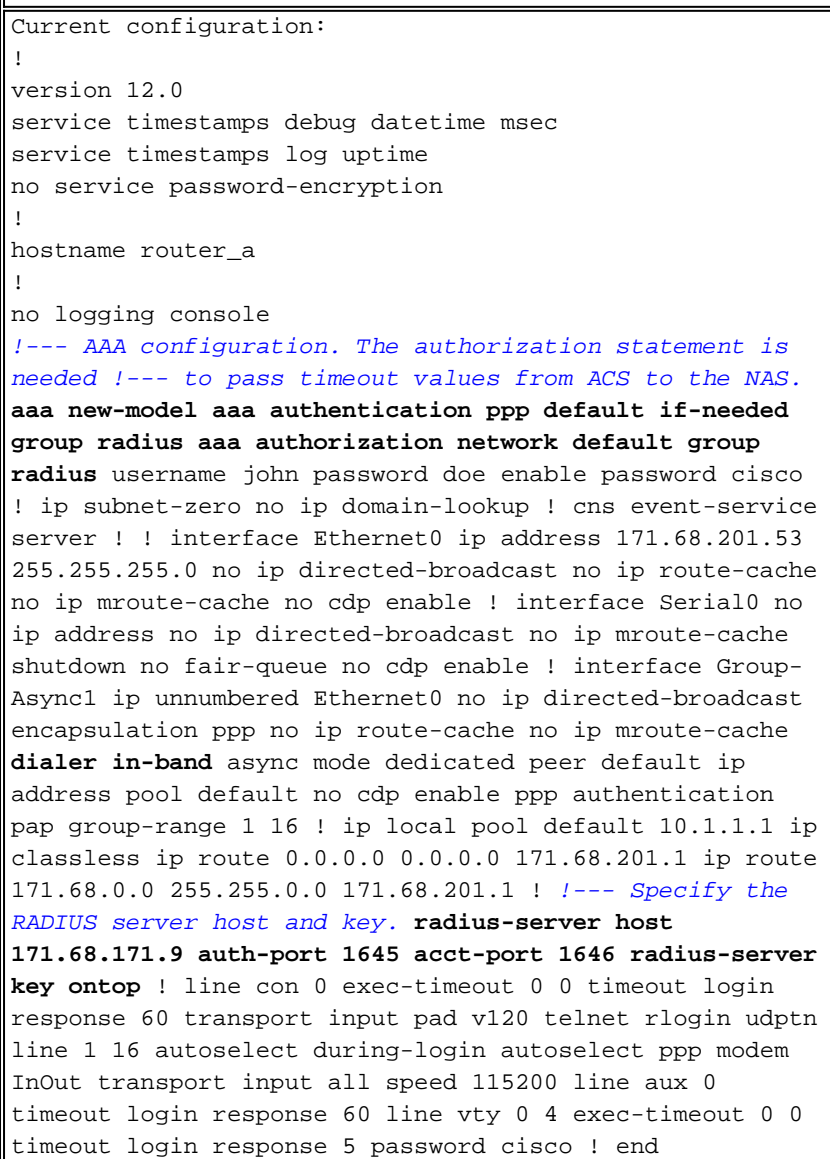

### <span id="page-2-0"></span>**Vérifiez**

Cette section présente des informations que vous pouvez utiliser pour vous assurer que votre configuration fonctionne correctement.

Certaines commandes show sont prises en charge par l'[Output Interpreter Tool](https://www.cisco.com/cgi-bin/Support/OutputInterpreter/home.pl) ([clients](//tools.cisco.com/RPF/register/register.do) [enregistrés](//tools.cisco.com/RPF/register/register.do) uniquement), qui vous permet de voir une analyse de la sortie de la commande show.

- interface 1 async de show dialer Affiche des informations sur les interfaces configurées pour des Profils de composeur de Routage à établissement de connexion à la demande (DDR).
- affichez à des interfaces 1 async Affiche les informations d'interface série.

Cette sortie de commande show explique comment vérifier que les délais d'attente de session et d'inactif ont été téléchargés correctement. Cisco recommande que vous exécutiez la commande plusieurs fois. Ceci te permet pour observer décrémenter de compteurs.

router#**show dialer interface async 1** Async1 - dialer type = IN-BAND ASYNC NO-PARITY !--- Check to see that the idletime is 60 seconds for this interface. !--- This was configured in the RADIUS server. **Idle timer (60 sec)**, Fast idle timer (20 secs) Wait for carrier (30 secs), Reenable (15 secs) Dialer state is data link layer up **Time until disconnect 40 secs (radtime)** Dial String Successes Failures Last DNIS Last status router#**show interface async 1** Async1 is up, line protocol is up Hardware is Async Serial Interface is unnumbered. Using address of Ethernet0 (171.68.201.53) MTU 1500 bytes, BW 115 Kbit, DLY 100000 usec, reliability 253/255, txload 1/255, rxload 1/255 Encapsulation PPP, loopback not set Keepalive not set DTR is pulsed for 5 seconds on reset !--- The session (absolute) and idletime decreases. **Time to interface disconnect: absolute 00:02:41, idle 00:00:36** LCP Open Open: IPCP Last input 00:00:18, output 00:00:18, output hang never Last clearing of "show interface" counters 3w0d Input queue: 1/75/0 (size/max/drops); Total output drops: 0 Queueing strategy: weighted fair Output queue: 0/1000/64/0 (size/max total/threshold/drops) Conversations 0/1/16 (active/max active/max total) Reserved Conversations 0/0 (allocated/max allocated) 5 minute input rate 0 bits/sec, 0 packets/sec 5 minute output rate 0 bits/sec, 0 packets/sec 3543 packets input, 155629 bytes, 0 no buffer Received 0 broadcasts, 0 runts, 0 giants, 0 throttles 46 input errors, 46 CRC, 0 frame, 0 overrun, 0 ignored, 0 abort 1903 packets output, 44205 bytes, 0 underruns 0 output errors, 0 collisions, 44 interface resets 0 output buffer failures, 0 output buffers swapped out 0 carrier transitions router#**show interface async 1** Async1 is up, line protocol is up Hardware is Async Serial Interface is unnumbered. Using address of Ethernet0 (171.68.201.53) MTU 1500 bytes, BW 115 Kbit, DLY 100000 usec, reliability 255/255, txload 1/255, rxload 1/255 Encapsulation PPP, loopback not set Keepalive not set DTR is pulsed for 5 seconds on reset !--- The user is disconnected because the session !--- timeout (absolute) is reached. **Time to interface disconnect: absolute 00:00:00, idle 00:00:56** LCP Open Open: IPCP Last input 00:00:02, output 00:00:03, output hang never Last clearing of "show interface" counters 3w0d Input queue: 1/75/0 (size/max/drops); Total output drops: 0 Queueing strategy: weighted fair Output queue: 0/1000/64/0 (size/max total/threshold/drops) Conversations 0/1/16 (active/max active/max total) Reserved Conversations 0/0 (allocated/max allocated) 5 minute input rate 0 bits/sec, 1 packets/sec 5 minute output rate 0 bits/sec, 0 packets/sec 3674 packets input, 163005 bytes, 0 no buffer Received 0 broadcasts, 0 runts, 0 giants, 0 throttles 46 input errors, 46 CRC, 0 frame, 0 overrun, 0 ignored, 0 abort 1984 packets output, 49146 bytes, 0 underruns 0 output errors, 0 collisions, 44 interface resets 0 output buffer failures, 0 output buffers swapped out 0 carrier transitions

### <span id="page-3-0"></span>**Dépannez**

Cette section fournit des informations que vous pouvez utiliser pour dépanner votre configuration.

#### <span id="page-3-1"></span>Dépannage des commandes

Remarque: Avant d'émettre des commandes de débogage, référez-vous aux [informations](//www.cisco.com/en/US/tech/tk801/tk379/technologies_tech_note09186a008017874c.shtml) [importantes sur des commandes de debug](//www.cisco.com/en/US/tech/tk801/tk379/technologies_tech_note09186a008017874c.shtml).

- debug ppp authentication Affiche des messages du protocole d'authentification. Ces messages incluent des échanges de paquet de Protocol d'authentification de défi (CHAP) et des échanges de Password Authentication Protocol (PAP).
- debug ppp negotiation Paquets de Protocole point à point (PPP) d'affichages transmis pendant le startup de PPP, où des options PPP sont négociées.
- autorisation de debug aaa Affiche des informations sur l'autorisation AAA/RADIUS.
- debug radius Affiche les informations de débogage détaillées associées avec le RAYON.

#### <span id="page-3-2"></span>Debugs de routeur

Cette sortie de débogage affiche la connexion réussie.

\*Mar 22 21:11:02.797: AAA: parse name=tty1 idb type=10 tty=1 \*Mar 22  $21:11:02.801$ : AAA: name=ttyl flags=0x11 type=4 shelf=0

```
 slot=0 adapter=0 port=1 channel=0
*Mar 22 21:11:02.801: AAA/MEMORY: create_user (0x57F3A8) user='' ruser=''
   port='tty1' rem_addr='async' authen_type=ASCII service=LOGIN priv=1
*Mar 22 21:11:02.833: AAA/MEMORY: free_user (0x57F3A8) user='' ruser=''
   port='tty1' rem_addr='async' authen_type=ASCII service=LOGIN priv=1
*Mar 22 21:11:02.909: As1 IPCP: Install route to 10.1.1.1
*Mar 22 21:11:04.869: As1 LCP: I CONFREQ [Closed] id 0 len 23
*Mar 22 21:11:04.873: As1 LCP: ACCM 0x00000000 (0x020600000000)
*Mar 22 21:11:04.877: As1 LCP: MagicNumber 0x00005F22 (0x050600005F22)
*Mar 22 21:11:04.877: As1 LCP: PFC (0x0702)
*Mar 22 21:11:04.881: As1 LCP: ACFC (0x0802)
*Mar 22 21:11:04.881: As1 LCP: Callback 6 (0x0D0306)
*Mar 22 21:11:04.885: As1 LCP: Lower layer not up, Fast Starting
*Mar 22 21:11:04.889: As1 PPP: Treating connection as a callin
*Mar 22 21:11:04.889: As1 PPP: Phase is ESTABLISHING, Passive Open
*Mar 22 21:11:04.893: As1 LCP: State is Listen
*Mar 22 21:11:04.897: As1 AAA/AUTHOR/FSM: (0): LCP succeeds trivially
*Mar 22 21:11:04.901: As1 LCP: O CONFREQ [Listen] id 104 len 24
*Mar 22 21:11:04.901: As1 LCP: ACCM 0x000A0000 (0x0206000A0000)
*Mar 22 21:11:04.905: As1 LCP: AuthProto PAP (0x0304C023)
*Mar 22 21:11:04.909: As1 LCP: MagicNumber 0x812C7E0C (0x0506812C7E0C)
*Mar 22 21:11:04.913: As1 LCP: PFC (0x0702)
*Mar 22 21:11:04.913: As1 LCP: ACFC (0x0802)
*Mar 22 21:11:04.917: As1 LCP: O CONFREJ [Listen] id 0 len 7
*Mar 22 21:11:04.921: As1 LCP: Callback 6 (0x0D0306)
3w0d: %LINK-3-UPDOWN: Interface Async1, changed state to up
*Mar 22 21:11:06.897: As1 LCP: TIMEout: State REQsent
*Mar 22 21:11:06.901: As1 LCP: O CONFREQ [REQsent] id 105 len 24
*Mar 22 21:11:06.901: As1 LCP: ACCM 0x000A0000 (0x0206000A0000)
*Mar 22 21:11:06.905: As1 LCP: AuthProto PAP (0x0304C023)
*Mar 22 21:11:06.909: As1 LCP: MagicNumber 0x812C7E0C (0x0506812C7E0C)
*Mar 22 21:11:06.909: As1 LCP: PFC (0x0702)
*Mar 22 21:11:06.913: As1 LCP: ACFC (0x0802)
*Mar 22 21:11:07.045: As1 LCP: I CONFACK [REQsent] id 105 len 24
*Mar 22 21:11:07.049: As1 LCP: ACCM 0x000A0000 (0x0206000A0000)
*Mar 22 21:11:07.053: As1 LCP: AuthProto PAP (0x0304C023)
*Mar 22 21:11:07.057: As1 LCP: MagicNumber 0x812C7E0C (0x0506812C7E0C)
*Mar 22 21:11:07.057: As1 LCP:
*Mar 22 21:11:07.061: As1 LCP: ACFC (0x0802)
*Mar 22 21:11:07.821: As1 LCP: I CONFREQ [ACKrcvd] id 0 len 23
*Mar 22 21:11:07.825: As1 LCP: ACCM 0x00000000 (0x020600000000)
*Mar 22 21:11:07.829: As1 LCP: MagicNumber 0x00005F22 (0x050600005F22)
*Mar 22 21:11:07.829: As1 LCP: PFC (0x0702)
*Mar 22 21:11:07.833: As1 LCP: ACFC (0x0802)
*Mar 22 21:11:07.833: As1 LCP: Callback 6 (0x0D0306)
*Mar 22 21:11:07.837: As1 LCP: O CONFREJ [ACKrcvd] id 0 len 7
*Mar 22 21:11:07.841: As1 LCP: Callback 6 (0x0D0306)
*Mar 22 21:11:07.957: As1 LCP: I CONFREQ [ACKrcvd] id 1 len 20
*Mar 22 21:11:07.961: As1 LCP: ACCM 0x00000000 (0x020600000000)
*Mar 22 21:11:07.961: As1 LCP: MagicNumber 0x00005F22 (0x050600005F22)
*Mar 22 21:11:07.965: As1 LCP: PFC (0x0702)
*Mar 22 21:11:07.969: As1 LCP: ACFC (0x0802)
*Mar 22 21:11:07.969: As1 LCP: O CONFACK [ACKrcvd] id 1 len 20
*Mar 22 21:11:07.973: As1 LCP: ACCM 0x00000000 (0x020600000000)
*Mar 22 21:11:07.977: As1 LCP: MagicNumber 0x00005F22 (0x050600005F22)
*Mar 22 21:11:07.977: As1 LCP: PFC (0x0702)
*Mar 22 21:11:07.981: As1 LCP: ACFC (0x0802)
*Mar 22 21:11:07.985: As1 LCP: State is Open
*Mar 22 21:11:07.985: As1 PPP: Phase is AUTHENTICATING, by this end
*Mar 22 21:11:08.245: As1 LCP: I IDENTIFY [Open] id 2 len 18 magic
   0x00005F22 MSRASV4.00
*Mar 22 21:11:08.249: As1 LCP: I IDENTIFY [Open] id 3 len 31 magic
   0x00005F22 MSRAS-1-RAJESH-SECURITY
*Mar 22 21:11:08.253: As1 PAP: I AUTH-REQ id 30 len 18 from "radtime"
```

```
*Mar 22 21:11:08.265: As1 PAP: Authenticating peer radtime
*Mar 22 21:11:08.269: AAA: parse name=Async1 idb type=10 tty=1
*Mar 22 21:11:08.273: AAA: name=Async1 flags=0x11 type=4 shelf=0 slot=0
   adapter=0 port=1 channel=0
*Mar 22 21:11:08.273: AAA/MEMORY: create_user (0x57F3A8) user='radtime' ruser=''
   port='Async1' rem_addr='async' authen_type=PAP service=PPP priv=1
*Mar 22 21:11:08.281: RADIUS: ustruct sharecount=1
*Mar 22 21:11:08.285: RADIUS: Initial Transmit Async1 id 109 172.16.171.9:1645,
   Access-Request, len 77
*Mar 22 21:11:08.289: Attribute 4 6 AB44C935 *Mar 22 21:11:08.293: Attribute 5 6 00000001 *Mar
22 21:11:08.293: Attribute 61 6 00000000 *Mar 22 21:11:08.297: Attribute 1 9 72616474 *Mar 22
21:11:08.297: Attribute 2 18 486188E4 *Mar 22 21:11:08.301: Attribute 6 6 00000002 *Mar 22
21:11:08.301: Attribute 7 6 00000001 *Mar 22 21:11:08.329: RADIUS: Received from id 109
172.16.171.9:1645, Access-Accept, len 44 *Mar 22 21:11:08.333: Attribute 6 6 00000002 *Mar 22
21:11:08.333: Attribute 7 6 00000001 *Mar 22 21:11:08.337: Attribute 27 6 000000B4 *Mar 22
21:11:08.337: Attribute 28 6 0000003C
```
Les paires de valeurs d'attribut (AVPs) de la nécessité de commande de debug radius d'être décodé. Ceci vous aide à comprendre mieux la transaction entre le NAS et le serveur de RAYON.

Remarque: En date du Logiciel Cisco IOS version 12.2(11)T, la sortie de la commande de debug radius est déjà décodée. Il n'exige pas l'utilisation de l'[Output Interpreter Tool](https://www.cisco.com/cgi-bin/Support/OutputInterpreter/home.pl) (clients [enregistrés](//tools.cisco.com/RPF/register/register.do) seulement) de décoder la sortie. Référez-vous au pour en savoir plus d'[améliorations de debug de](//www.cisco.com/en/US/docs/ios/12_2t/12_2t11/feature/guide/ftdebug.html) [RAYON.](//www.cisco.com/en/US/docs/ios/12_2t/12_2t11/feature/guide/ftdebug.html)

[L'Output Interpreter Tool](https://www.cisco.com/cgi-bin/Support/OutputInterpreter/home.pl) (clients [enregistrés](//tools.cisco.com/RPF/register/register.do) seulement) te permet pour recevoir une analyse de la sortie de commande de debug radius.

La sortie en italique est le résultat obtenu de l'[Output Interpreter Tool](https://www.cisco.com/cgi-bin/Support/OutputInterpreter/home.pl) (clients [enregistrés](//tools.cisco.com/RPF/register/register.do) seulement) :

Access-Request 172.16.171.9:1645 id 109 Attribute Type 4: NAS-IP-Address is 171.68.201.53 Attribute Type 5: NAS-Port is 1 Attribute Type 61: NAS-Port-Type is Asynchronous Attribute Type 1: User-Name is radt Attribute Type 2: User-Password is (encoded) Attribute Type 6: Service-Type is Framed Attribute Type 7: Framed-Protocol is PPP Access-Accept 172.16.171.9:1645 id 109 Attribute Type 6: Service-Type is Framed Attribute Type 7: Framed-Protocol is PPP

**Attribute Type 27: Session-Timeout is 180 seconds Attribute Type 28: Idle-Timeout is 60 seconds** Notez que le délai d'attente de session est de 180 secondes et tournez au ralenti le délai d'attente est de 60 secondes.

```
*Mar 22 21:11:08.345: RADIUS: saved authorization data for user 57F3A8 at 5AB9A4
*Mar 22 21:11:08.349: As1 AAA/AUTHOR/LCP: Authorize LCP
*Mar 22 21:11:08.353: As1 AAA/AUTHOR/LCP (2107569326): Port='Async1'
   list='' service=NET
*Mar 22 21:11:08.353: AAA/AUTHOR/LCP: As1 (2107569326) user='radtime'
*Mar 22 21:11:08.357: As1 AAA/AUTHOR/LCP (2107569326): send AV service=ppp
*Mar 22 21:11:08.357: As1 AAA/AUTHOR/LCP (2107569326): send AV protocol=lcp
*Mar 22 21:11:08.361: As1 AAA/AUTHOR/LCP (2107569326): found list "default"
*Mar 22 21:11:08.365: As1 AAA/AUTHOR/LCP (2107569326): Method=radius (radius)
*Mar 22 21:11:08.369: As1 AAA/AUTHOR (2107569326): Post authorization
  status = PASSR*Mar 22 21:11:08.369: As1 AAA/AUTHOR/LCP: Processing AV service=ppp
!--- The session timeout and idle timeouts are applied to the interface. *Mar 22 21:11:08.373:
As1 AAA/AUTHOR/LCP: Processing AV timeout=180 *Mar 22 21:11:08.633: As1 AAA/AUTHOR/LCP:
Processing AV idletime=60 *Mar 22 21:11:09.049: As1 PAP: O AUTH-ACK id 30 len 5 *Mar 22
```
21:11:09.053: As1 PPP: Phase is UP \*Mar 22 21:11:09.057: As1 AAA/AUTHOR/FSM: (0): Can we start IPCP? \*Mar 22 21:11:09.061: As1 AAA/AUTHOR/FSM (1853995855): Port='Async1' list='' service=NET \*Mar 22 21:11:09.061: AAA/AUTHOR/FSM: As1 (1853995855) user='radtime' \*Mar 22 21:11:09.065: As1 AAA/AUTHOR/FSM (1853995855): send AV service=ppp \*Mar 22 21:11:09.065: As1 AAA/AUTHOR/FSM (1853995855): send AV protocol=ip \*Mar 22 21:11:09.069: As1 AAA/AUTHOR/FSM (1853995855): found list "default" \*Mar 22 21:11:09.073: As1 AAA/AUTHOR/FSM (1853995855): Method=radius (radius) \*Mar 22 21:11:09.077: As1 AAA/AUTHOR (1853995855): Post authorization status = PASS\_REPL \*Mar 22 21:11:09.077: As1 AAA/AUTHOR/FSM: We can start IPCP \*Mar 22 21:11:09.085: As1 IPCP: O CONFREQ [Closed] id 19 len 10 \*Mar 22 21:11:09.089: As1 IPCP: Address 171.68.201.53 (0x0306AB44C935) \*Mar 22 21:11:09.177: As1 CCP: I CONFREQ [Not negotiated] id 4 len 10 \*Mar 22 21:11:09.181: As1 CCP: MS-PPC supported bits 0x00000001 (0x120600000001) \*Mar 22 21:11:09.185: As1 LCP: O PROTREJ [Open] id 106 len 16 protocol CCP (0x80FD0104000A120600000001) \*Mar 22 21:11:09.189: As1 IPCP: I CONFREQ [REQsent] id 5 len 40 \*Mar 22 21:11:09.193: As1 IPCP: CompressType VJ 15 slots CompressSlotID (0x0206002D0F01) \*Mar 22 21:11:09.197: As1 IPCP: Address 0.0.0.0 (0x030600000000) \*Mar 22 21:11:09.201: As1 IPCP: PrimaryDNS 0.0.0.0 (0x810600000000) \*Mar 22 21:11:09.205: As1 IPCP: PrimaryWINS 0.0.0.0 (0x820600000000) \*Mar 22 21:11:09.209: As1 IPCP: SecondaryDNS 0.0.0.0 (0x830600000000) \*Mar 22 21:11:09.213: As1 IPCP: SecondaryWINS 0.0.0.0 (0x840600000000) \*Mar 22 21:11:09.213: As1 AAA/AUTHOR/IPCP: Start. Her address 0.0.0.0, we want 10.1.1.1 \*Mar 22 21:11:09.217: As1 AAA/AUTHOR/IPCP: Processing AV service=ppp \*Mar 22 21:11:09.221: As1 AAA/AUTHOR/IPCP: Authorization succeeded \*Mar 22 21:11:09.221: As1 AAA/AUTHOR/IPCP: Done. Her address 0.0.0.0, we want 10.1.1.1 \*Mar 22 21:11:09.229: As1 IPCP: O CONFREJ [REQsent] id 5 len 34 \*Mar 22 21:11:09.229: As1 IPCP: CompressType VJ 15 slots CompressSlotID (0x0206002D0F01) \*Mar 22 21:11:09.233: As1 IPCP: PrimaryDNS 0.0.0.0 (0x810600000000) \*Mar 22 21:11:09.237: As1 IPCP: PrimaryWINS 0.0.0.0 (0x820600000000) \*Mar 22 21:11:09.241: As1 IPCP: SecondaryDNS 0.0.0.0 (0x830600000000) \*Mar 22 21:11:09.245: As1 IPCP: SecondaryWINS 0.0.0.0 (0x840600000000) \*Mar 22 21:11:09.249: As1 IPCP: I CONFACK [REQsent] id 19 len 10 \*Mar 22 21:11:09.253: As1 IPCP: Address 171.68.201.53 (0x0306AB44C935) \*Mar 22 21:11:09.673: As1 IPCP: I CONFREQ [ACKrcvd] id 6 len 10 \*Mar 22 21:11:09.677: As1 IPCP: Address 0.0.0.0 (0x030600000000) \*Mar 22 21:11:09.681: As1 AAA/AUTHOR/IPCP: Start. Her address 0.0.0.0, we want 10.1.1.1 \*Mar 22 21:11:09.685: As1 AAA/AUTHOR/IPCP: Processing AV service=ppp \*Mar 22 21:11:09.685: As1 AAA/AUTHOR/IPCP: Authorization succeeded \*Mar 22 21:11:09.689: As1 AAA/AUTHOR/IPCP: Done. Her address 0.0.0.0, we want 10.1.1.1 \*Mar 22 21:11:09.693: As1 IPCP: O CONFNAK [ACKrcvd] id 6 len 10 \*Mar 22 21:11:09.697: As1 IPCP: Address 10.1.1.1 (0x03060A010101) \*Mar 22 21:11:09.813: As1 IPCP: I CONFREQ [ACKrcvd] id 7 len 10 \*Mar 22 21:11:09.817: As1 IPCP: Address 10.1.1.1 (0x03060A010101) \*Mar 22  $21:11:09.821:$  As1 AAA/AUTHOR/IPCP: Start. Her address  $10.1.1.1$ , we want  $10.1.1.1$  \*Mar 22 21:11:09.825: As1 AAA/AUTHOR/IPCP (1344088998): Port='Async1' list='' service=NET \*Mar 22 21:11:09.829: AAA/AUTHOR/IPCP: As1 (1344088998) user='radtime' \*Mar 22 21:11:09.833: As1 AAA/AUTHOR/IPCP (1344088998): send AV service=ppp \*Mar 22 21:11:09.833: As1 AAA/AUTHOR/IPCP (1344088998): send AV protocol=ip \*Mar 22 21:11:09.837: As1 AAA/AUTHOR/IPCP (1344088998): send AV addr\*10.1.1.1 \*Mar 22 21:11:09.837: As1 AAA/AUTHOR/IPCP (1344088998): found list "default" \*Mar 22 21:11:09.841: As1 AAA/AUTHOR/IPCP (1344088998): Method=radius (radius) \*Mar 22 21:11:09.845: As1 AAA/AUTHOR (1344088998): Post authorization status = PASS\_REPL \*Mar 22 21:11:09.849: As1 AAA/AUTHOR/IPCP: Reject 10.1.1.1, using 10.1.1.1 \*Mar 22 21:11:09.853: As1 AAA/AUTHOR/IPCP: Processing AV service=ppp \*Mar 22 21:11:09.857: As1 AAA/AUTHOR/IPCP: Processing AV addr\*10.1.1.1 \*Mar 22 21:11:09.857: As1 AAA/AUTHOR/IPCP: Authorization succeeded \*Mar 22 21:11:09.861: As1 AAA/AUTHOR/IPCP: Done. Her address 10.1.1.1, we want 10.1.1.1 \*Mar 22 21:11:09.865: As1 IPCP: O CONFACK [ACKrcvd] id 7 len 10 \*Mar 22 21:11:09.869: As1 IPCP: Address 10.1.1.1 (0x03060A010101) \*Mar 22 21:11:09.873: As1 IPCP: State is Open \*Mar 22 21:11:09.885: As1 IPCP: Install route to 10.1.1.1 3w0d: %LINEPROTO-5-UPDOWN: Line protocol on Interface Async1, changed state to up

### <span id="page-6-0"></span>Informations connexes

- [Configuration du RADIUS AAA de base pour les clients à accès téléphonique](//www.cisco.com/en/US/tech/tk59/technologies_configuration_example09186a00800fa54a.shtml?referring_site=bodynav)
- [Pages d'assistance RADIUS](//www.cisco.com/en/US/tech/tk583/tk547/tsd_technology_support_sub-protocol_home.html?referring_site=bodynav)
- [Pages de support de Cisco Secure UNIX](//www.cisco.com/en/US/products/sw/secursw/ps4911/index.html?referring_site=bodynav)
- [Configuration de RADIUS avec un serveur Livingston](//www.cisco.com/en/US/tech/tk59/technologies_tech_note09186a008009467e.shtml?referring_site=bodynav)
- [Demandes de commentaires \(RFC\)](http://www.ietf.org/rfc.html?referring_site=bodynav)
- [Support technique Cisco Systems](//www.cisco.com/cisco/web/support/index.html?referring_site=bodynav)